# **Visual Basic .NET**

### List Boxes, Checked List Boxes, Combo Boxes e Picture Boxes

Professor: Danilo Giacobo

Página pessoal: [www.danilogiacobo.eti.br](http://www.danilogiacobo.eti.br/) E-mail: [danilogiacobo@gmail.com](mailto:danilogiacobo@gmail.com)

22/04/2014 Desenvolvimento de Aplicações em Ambiente Visual 1

## **Objetivos da aula**

- Trabalhar com o controle **List Box**
- Trabalhar com o controle **Checked List Box**
- Trabalhar com o controle **Combo Box**
- Trabalhar com o controle **Picture Box**

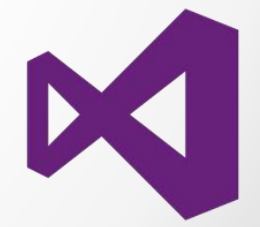

### **Introdução**

#### **List Boxes**

- o Apresenta uma lista de itens
- o A pessoa seleciona o item desejado
- o Podem conter barras de rolagem

### **Checked List Boxes**

- o Derivado do controle List Box
- o Possui um check box para cada item

### **Combo Boxes**

- o Combinação de List Box com Text Box
- o A pessoa pode selecionar o item ou digitar o mesmo

### **Picture Boxes**

o Apresenta uma imagem

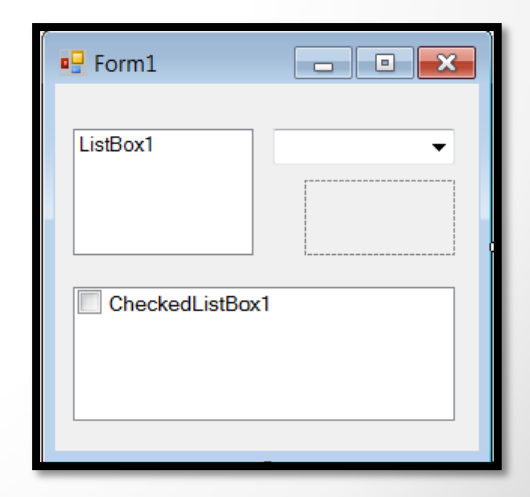

### **List Boxes**

- Apresentam uma lista de itens da qual o usuário pode escolher um ou mais.
- Se a lista ficar grande a barra de rolagem aparecerá automaticamente.
- Os elementos mais importantes do controle List Box são:

### **Propriedades**

- o MultiColumn
- o ScrollAlwaysVisible
- o SelectedIndex
- o SelectedItem
- o SelectionMode
- o SelectedItems
- o SelectedIndices

### Métodos

- o SetSelected
- o BeginUpdate
- o EndUpdate
- o FindString
- o FindStringExact

#### Outros

o Coleção Items (Count, Add, Insert, Clear, Remove, AddRange)

## **Checked List Boxes**

- **Derivam do controle List Box e supotam um checkbox para cada item.**
- Os elementos mais importantes do controle Checked List Box são:

#### Propriedades

- o Items
- o CheckedItems
- o CheckedIndices

### Métodos

- o GetItemChecked
- o SetItemChecked
- o GetItemCheckState
- o SetItemCheckState

### Eventos

o ItemCheck

## **Combo Boxes**

- Usado para mostrar dados de forma "drop-down".
- A pessoa pode selecionar o item ou informar o mesmo digitando na caixa.
- Os elementos mais importantes do controle Combo Box são:

### **Propriedades**

- o Text
- o SelectedIndex
- o SelectedItem
- o DropDownStyle
- o Coleção Items (Count, Add, Insert, Clear, AddRange, Remove)

#### Métodos

- o BeginUpdate e EndUpdate
- o FindString e FindStringExact

### **Picture Boxes**

- Usada para mostrar imagens do tipo bitmap, ícones, JPEG, GIF e outros.
- Os elementos mais importantes do controle Picture Box são:

#### Propriedades

- o Image
- o SizeMode
- o ClientSize
- o BorderStyle

#### Eventos

- o Click
- o MouseDown

### Enumerações

- o PictureBoxSizeMode
	- Normal
	- StretchImage
	- AutoSize
	- CenterImage

## **Usando a classe ListBox**

A hierarquia de classes do controle **ListBox** é a seguinte:

System **Toolbox**  Windows Search Toolbox Forms k. Pointer **ListBox** Button  $\boxed{ab}$ □ CheckBox **聞** ComboBox 雷 A Label A LinkLabel **圖** ListBox 髎 ListView  $\Omega$ . 齫 Le NotifyIcon **IH**  $\sim$ PictureBox ProgressBar  $\blacksquare$  $^\circ$  $ab1$ **TextBox** 旨 ToolTip 运 TreeView a)

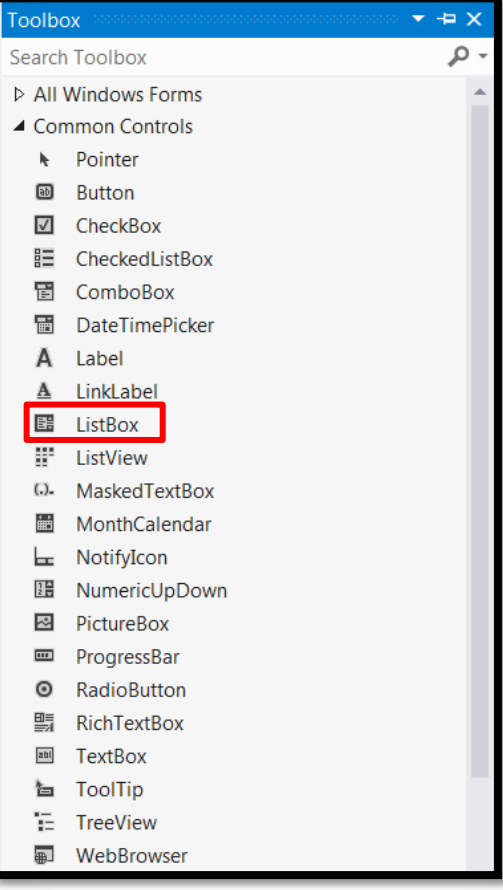

## **Adicionando itens a um List Box**

- Você pode adicionar itens a um List Box tanto em modo de design quanto em tempo de execução.
- O primeiro item da lista possui índice igual a 0.
- Em tempo de execução você pode usar a propriedade **Items** e o método **Add** para adicionar um item na lista (ver exemplo no próximo slide).
- Use a propriedade **Items.Count** para obter o número de itens de uma lista.
- Você pode acessar um item da lista usando a propriedade **Items**. Exemplo: **strText = ListBox1.Items(5)**.
- Em modo de design basta clicar na propriedade **Items**. Uma janela será aberta e você poderá inserir os valores.

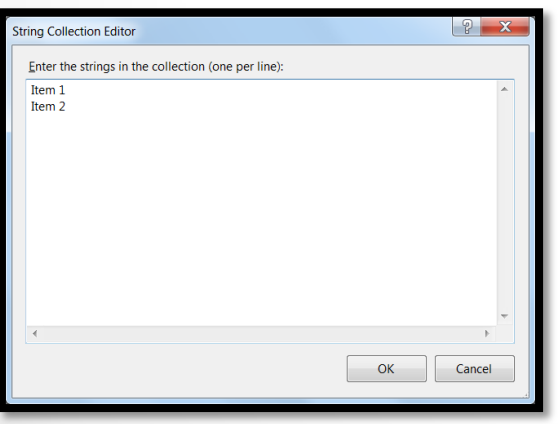

## **Adicionando itens a um List Box**

### Exemplo 1 (Usando o método Add):

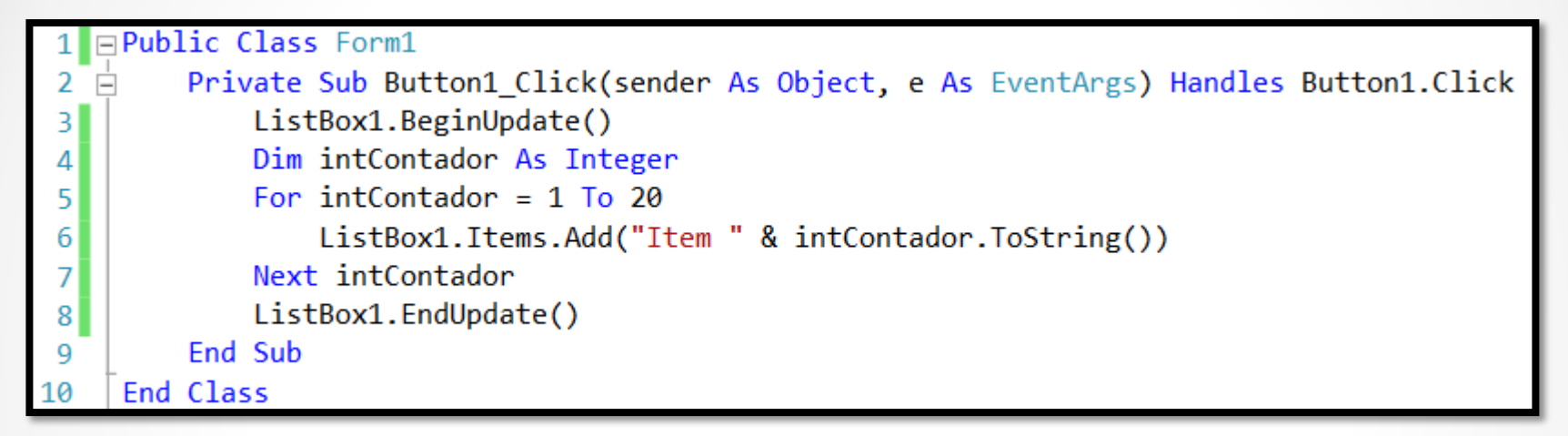

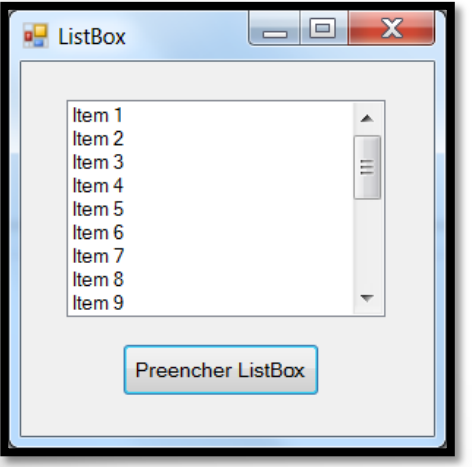

### **Teste isso:**

Tente criar o mesmo exemplo usando o método **Insert**.

## **Adicionando itens a um List Box**

Exemplo 2 (Usando o método AddRange):

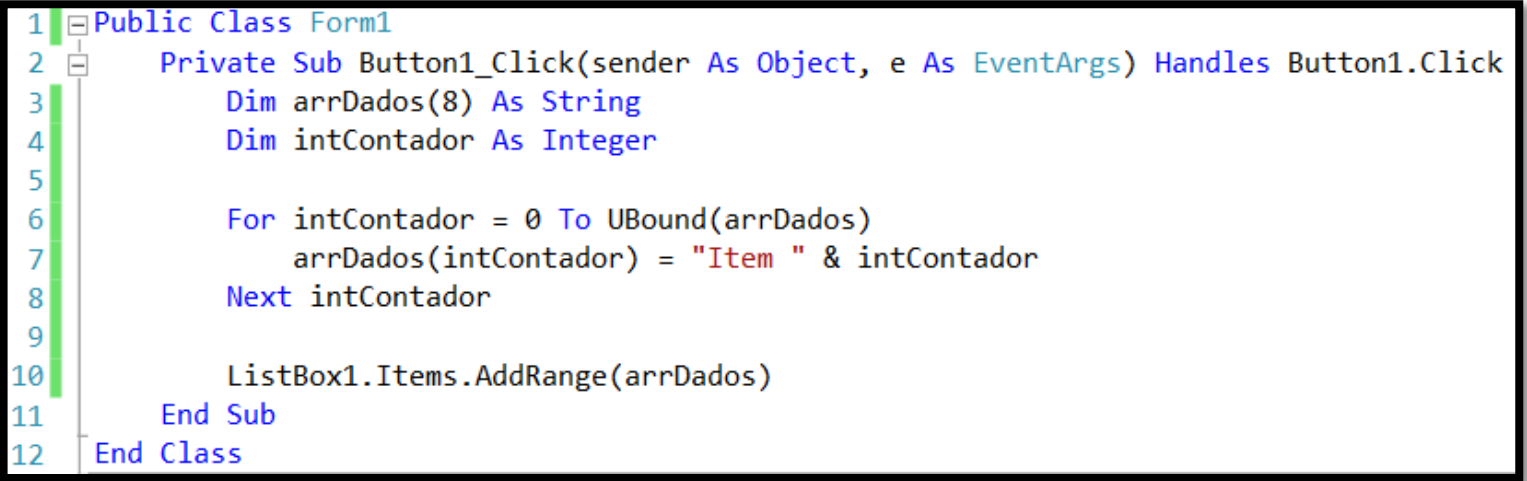

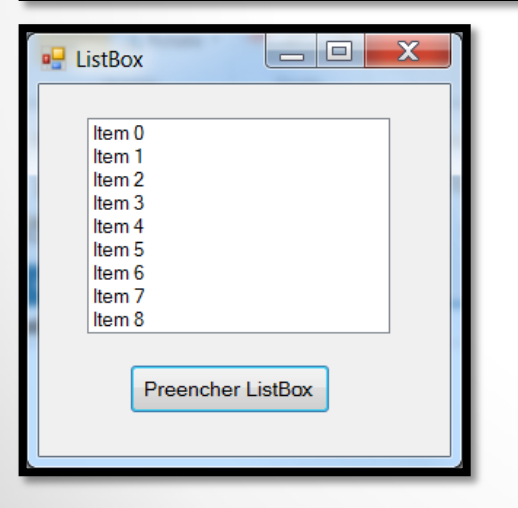

## **Obtendo um item da lista pelo índice**

- Cada item da lista possui um índice (o primeiro é 0).
- Quando a pessoa seleciona um item da lista o evento **SelectedIndexChanged** é chamado.
- Você pode obter o índice do item por meio da propriedade **SelectedIndex**.
- Tente usar também o método **IndexOf** para recuperar o índice de um objeto da lista e a propriedade **Text**.

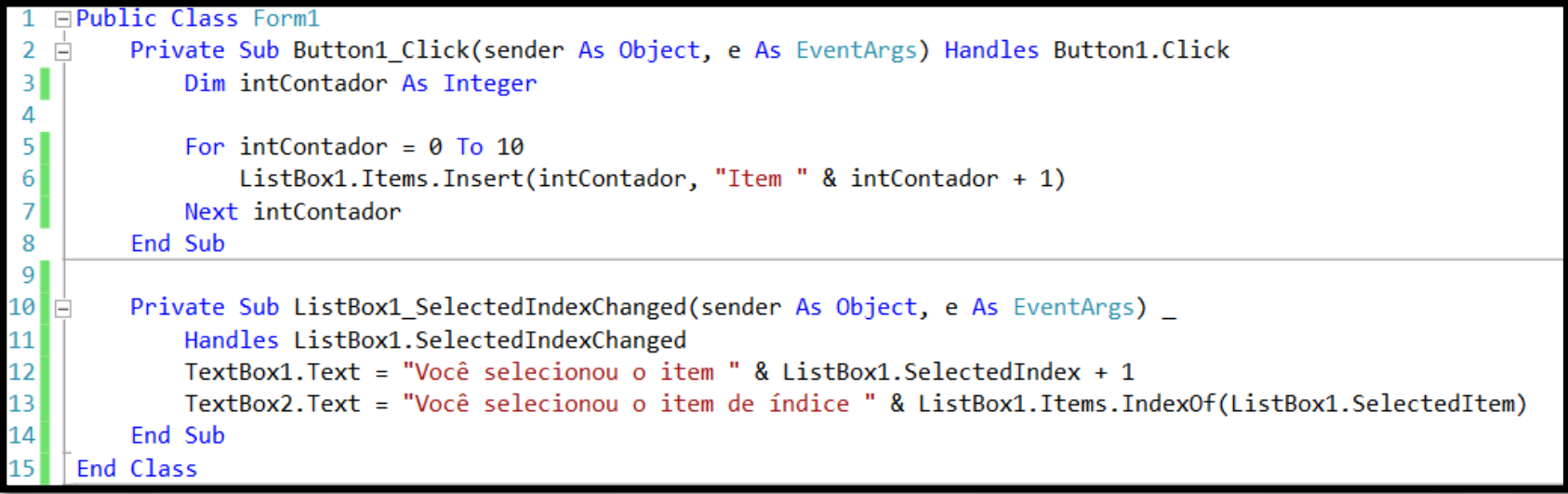

### **Eventos do List Box**

### **SeletedIndexChanged**

- É o evento padrão.
- Ocorre quando a pessoa muda a seleção de um item na lista.

#### Exemplo:

Private Sub ListBox1 SelectedIndexChanged(sender As Object, e As EventArgs) Handles ListBox1.SelectedIndexChanged TextBox1.Text = "Você selecionou: " & ListBox1.SelectedItem.ToString End Sub

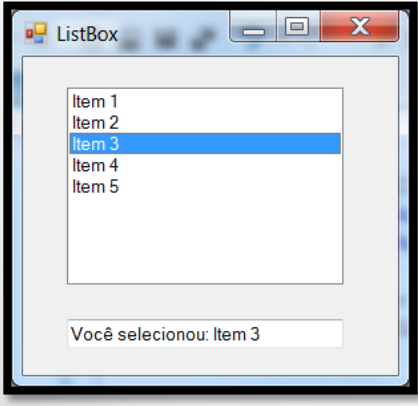

### **Eventos do List Box**

### **Click e DoubleClick**

- O evento **Click** é usado para, por exemplo, mostrar algo a mais de acordo com o item selecionado (uma fonte, uma cor, etc...)

- O evento **DoubleClick** pode ser usado para ativar um programa exibido em uma lista de programas disponíveis no computador. Tome cuidado porque o evento DoubleClick sempre ativa o evento Click também.

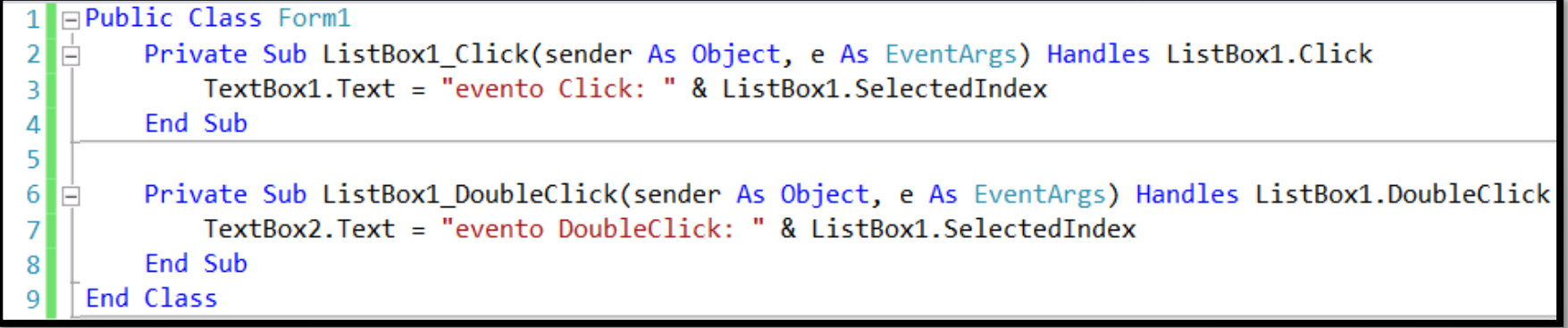

## **Removendo itens de um List Box**

- Você pode usar o método **RemoveAt** para remover itens de um ListBox.
	- Exemplo: ListBox1.Items.RemoveAt(5)
- **Para remover o item selecionado.** 
	- Exemplo: ListBox1.Items.RemoveAt(ListBox1.SelectedIndex)
- Para remover um determinado objeto use o método **Remove**.
	- **Exemplo: ListBox1.Items.Remove(ListBox1.SelectedItem)**
- **Você pode remover o objeto usando o nome dele também.** 
	- **Exemplo: ListBox1.Items.Remove("Item 1")**

### Importante:

- Removendo um item da lista altera os índices de todos os demais itens.

### Dica:

- Para **remover todos os itens de uma lista** use o método **Items.Clear**.

### Desafio:

- Tente remover um item selecionado usando a tecla DEL.

22/04/2014 Desenvolvimento de Aplicações em Ambiente Visual 15

### **Removendo itens de um List Box**

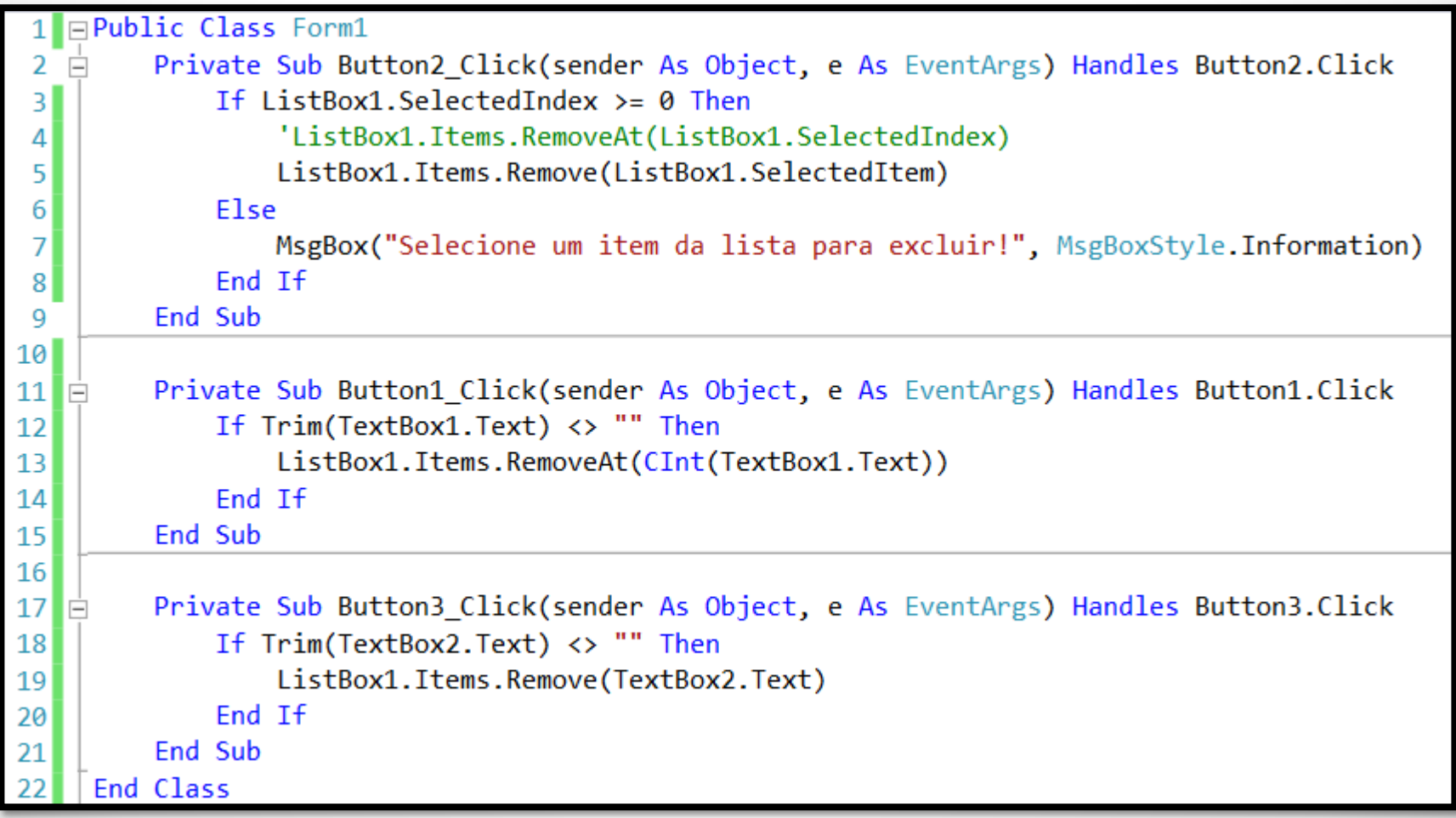

## **Ordenando um List Box**

Você pode ordenar os itens de uma lista de modo alfabético usando a propriedade **Sorted**. Alterando o valor dela para **True** a sua lista ficará ordenada. Tome cuidado porque os índices serão reorganizados.

Exemplo:

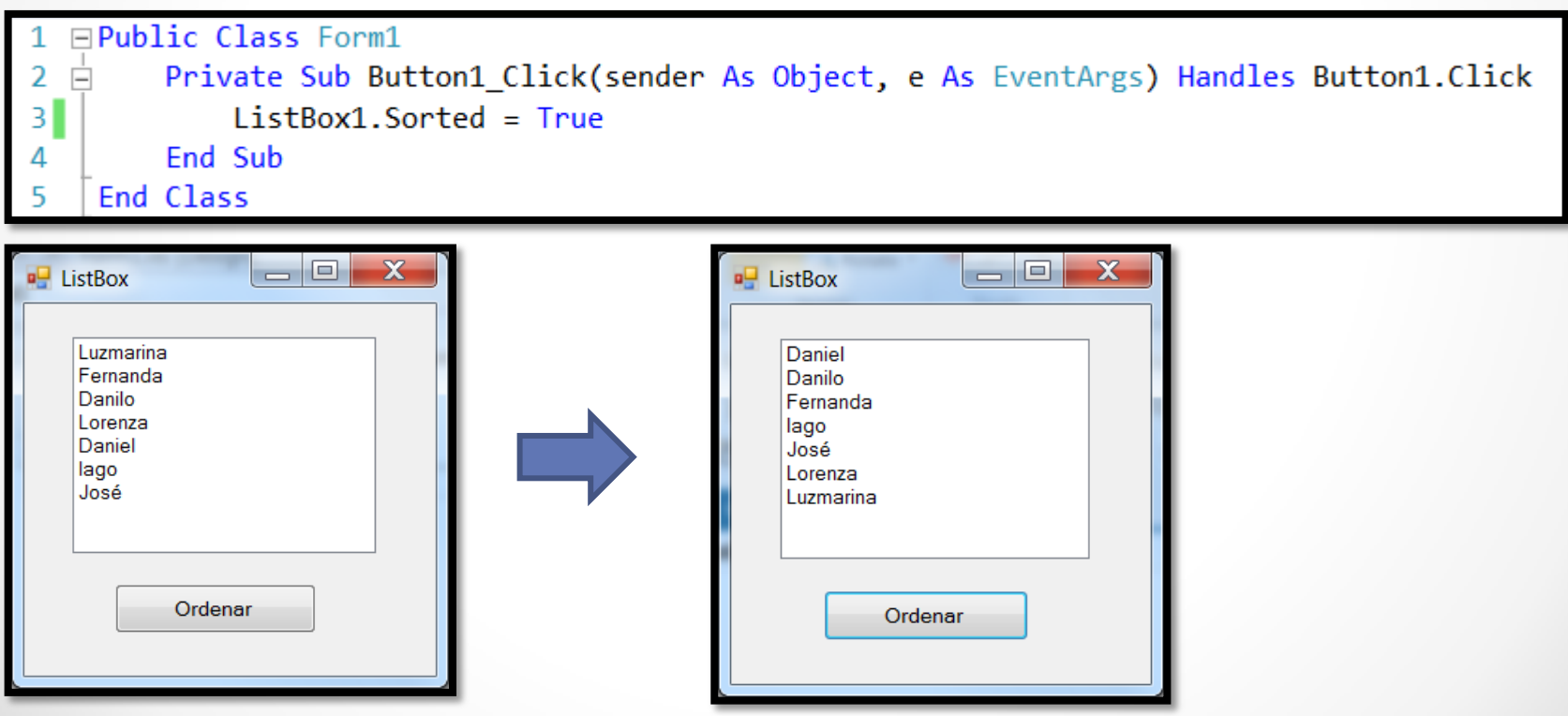

22/04/2014 Desenvolvimento de Aplicações em Ambiente Visual 17

## **Determinando quantos itens há no ListBox**

Para saber a quantidade de itens de uma lista você pode usar a propriedade **Items.Count**.

Ela é útil para o caso de precisar percorrer todos os elementos de uma lista por meio de um laço de repetição.

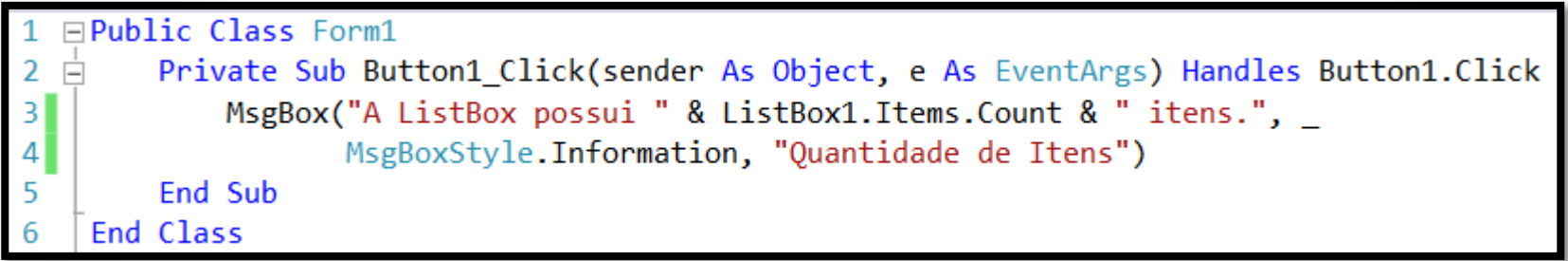

## **ListBox com múltiplos itens selecionados**

- Se a propriedade **SelectionMode** estiver configurada para **MultiSimple** ou **MultiExtended** a pessoa consegue selecionar vários itens de uma lista em vez de apenas um por vez.
- Para este tipo de situação você deve usar as propriedades **SelectedItems** e **SelectedIndices** para obter a lista de itens que foram selecionados.
- Para deixar alguns itens configurados você pode usar o método **SetSelected**.

```
□Public Class Form1
\overline{2}IĖ
         Private Sub Button1 Click(sender As Object, e As EventArgs) Handles Button1.Click
             TextBox1.Text = ""3
4
             For Each Item In ListBox1.SelectedItems
5
                  TextBox1.Text &= " " & Item.ToString
6
\overline{7}Next
8
             TextBox2.Text = ""9
             For Each Index In ListBox1.SelectedIndices
10
                  TextBox2.Text &= " " & ListBox1.Items(CInt(Index)).ToString
11
12
             Next
         End Sub
13
     End Class
```
## **List Boxes com múltiplas colunas**

Para deixar a sua lista com múltiplas colunas, isto é, com rolagem horizontal, você deve usar alterar a propriedade **MultiColumn** para **True**.

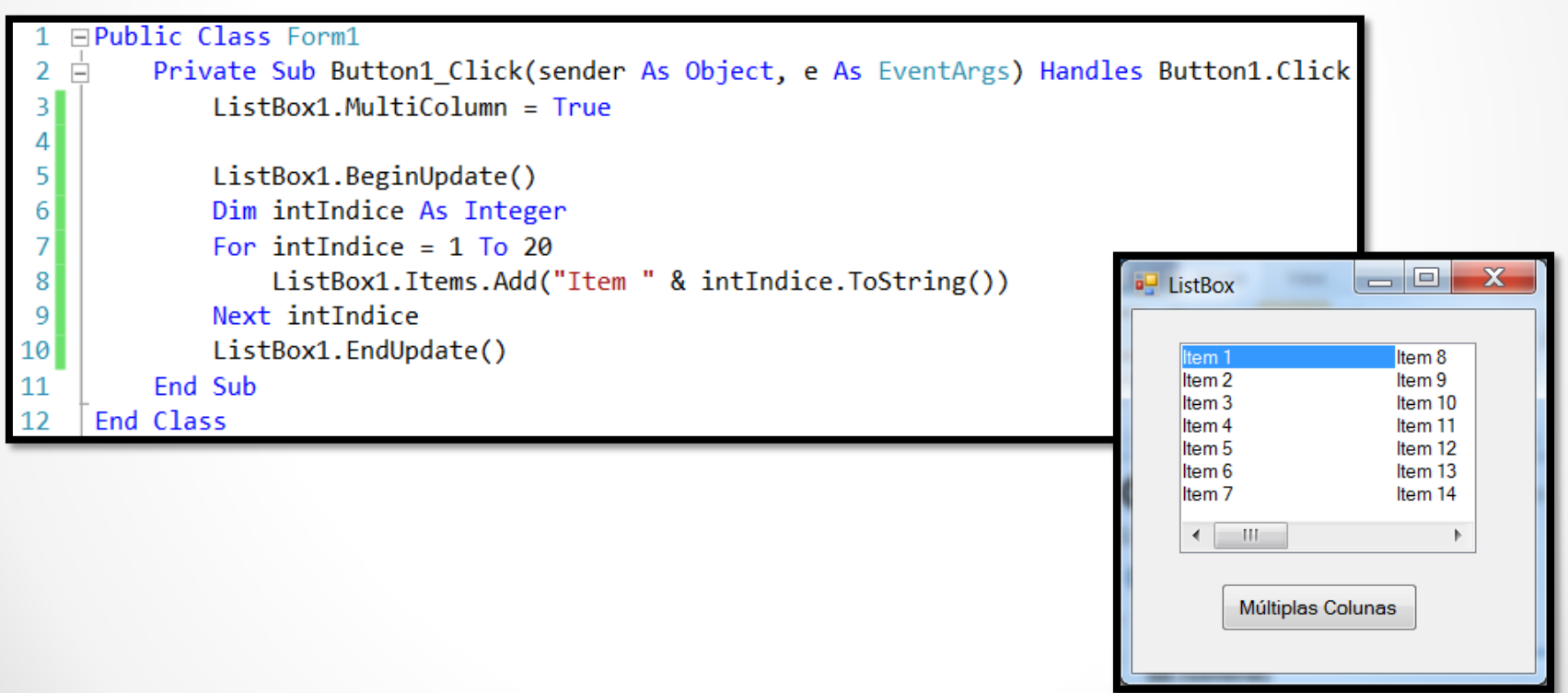

## **Limpando um List Box**

Para apagar todos os itens de um List Box você pode usar o método **Items.Clear**.

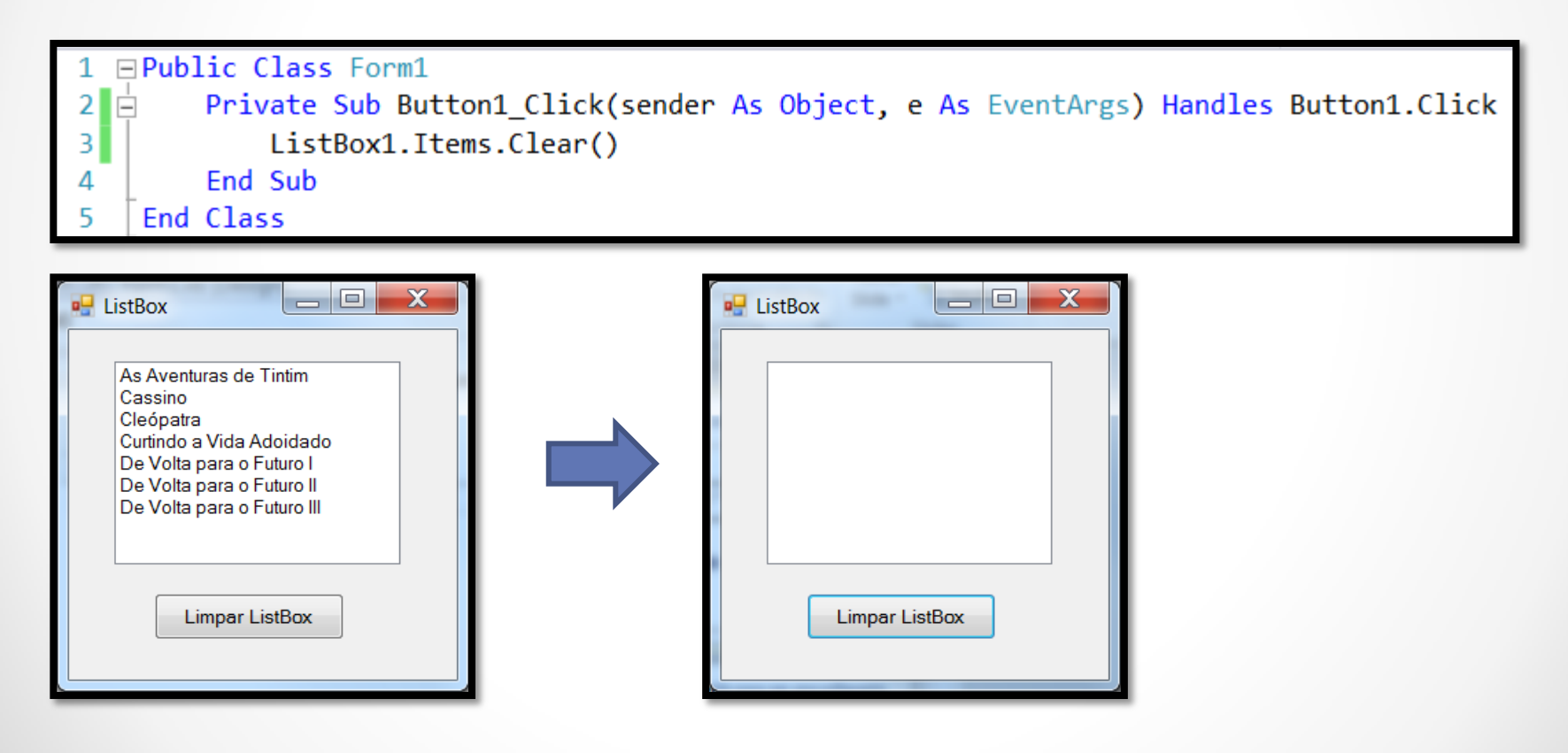

## **Usando a classe CheckedListBox**

- Controle que suporta um **check box** para cada item da lista.
- Uma propriedade que é digna de nota é a **CheckOnClick**. Quando ela é configurada para **True** você pode marcar ou desmarcar um item com apenas um clique do mouse; caso contrário é necessário clicar duas vezes no mesmo.
- A hierarquia de classes do controle **CheckedListBox** é a seguinte:

System Windows Forms **CheckedListBox**

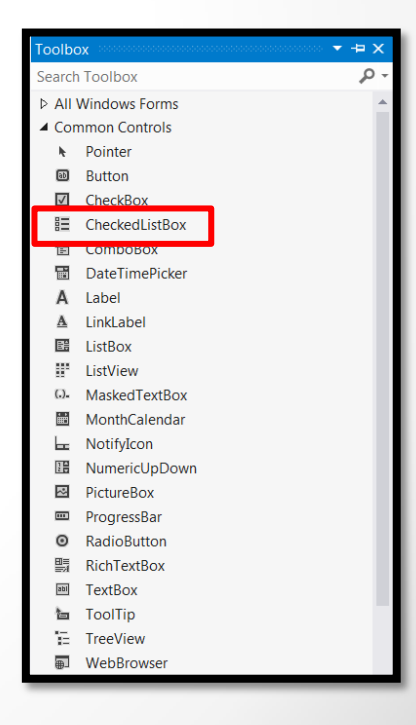

## **Adicionando itens a um CheckedListBox**

- Para adicionar um item na lista você usa o método **Items.Add**.
- Ao adicionar um item você pode configurar ele para marcado/desmarcado.

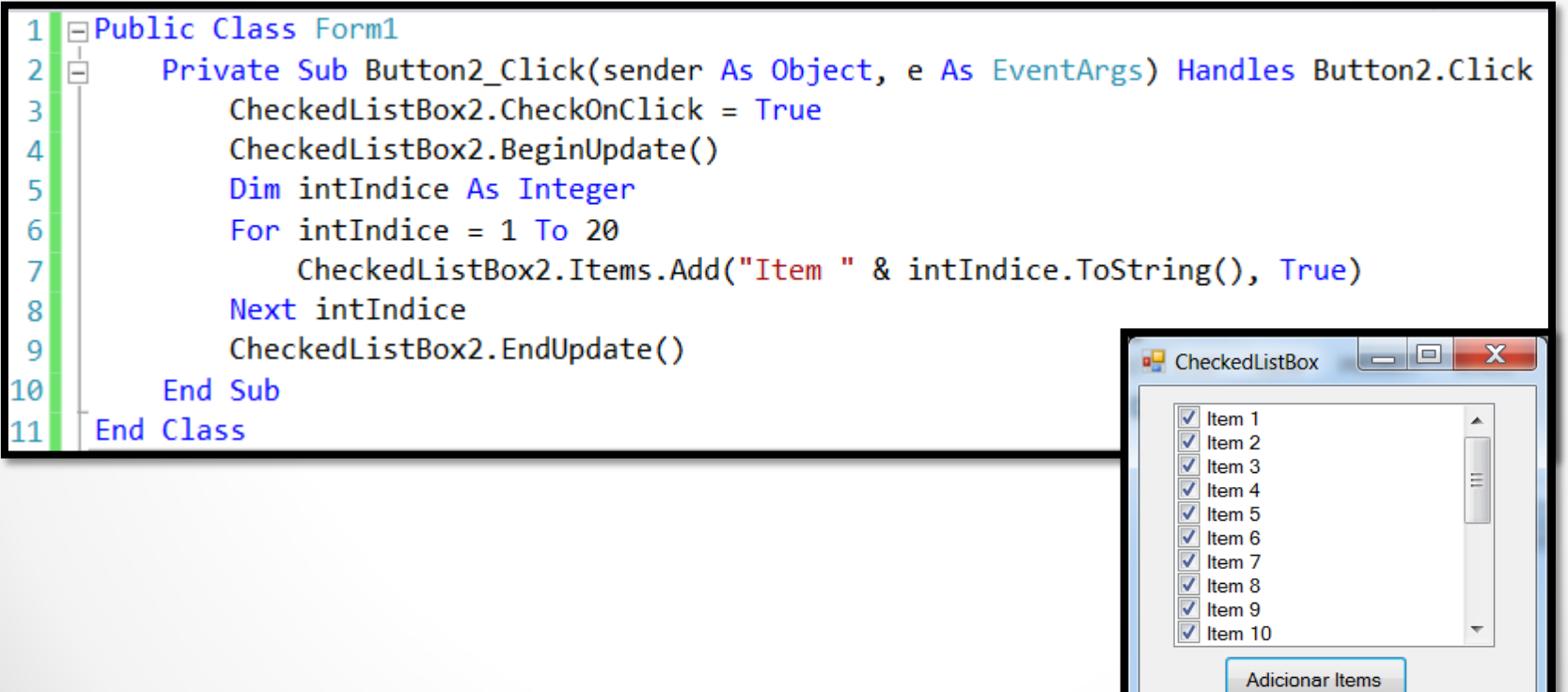

## **Checked List Box - Itens marcados**

O método **GetItemChecked** retorna **True** se um item foi marcado.

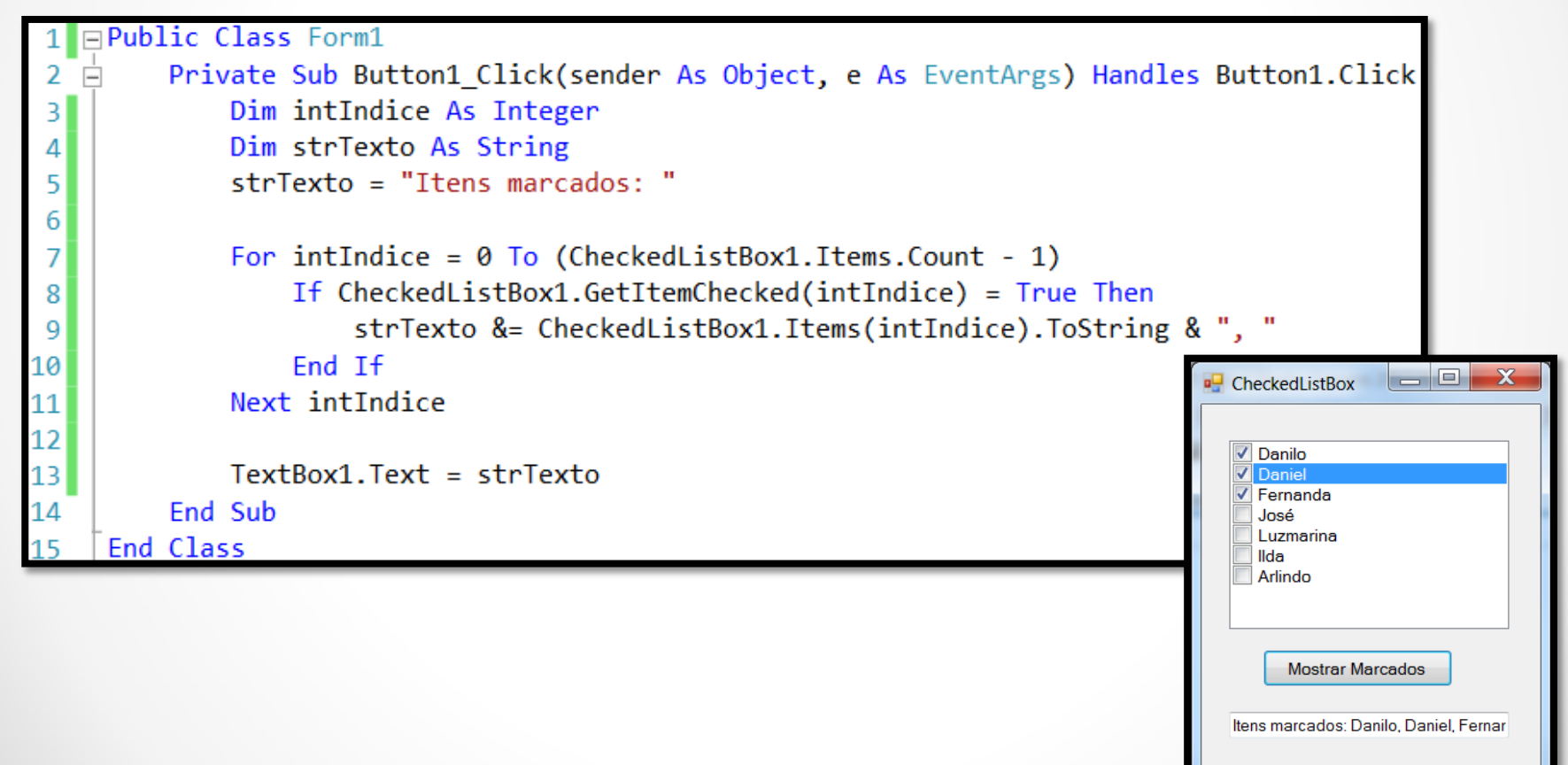

## **Checked List Box - Itens marcados**

 Você pode usar também a propriedade **CheckedItems** o que torna o processo muito mais simples.

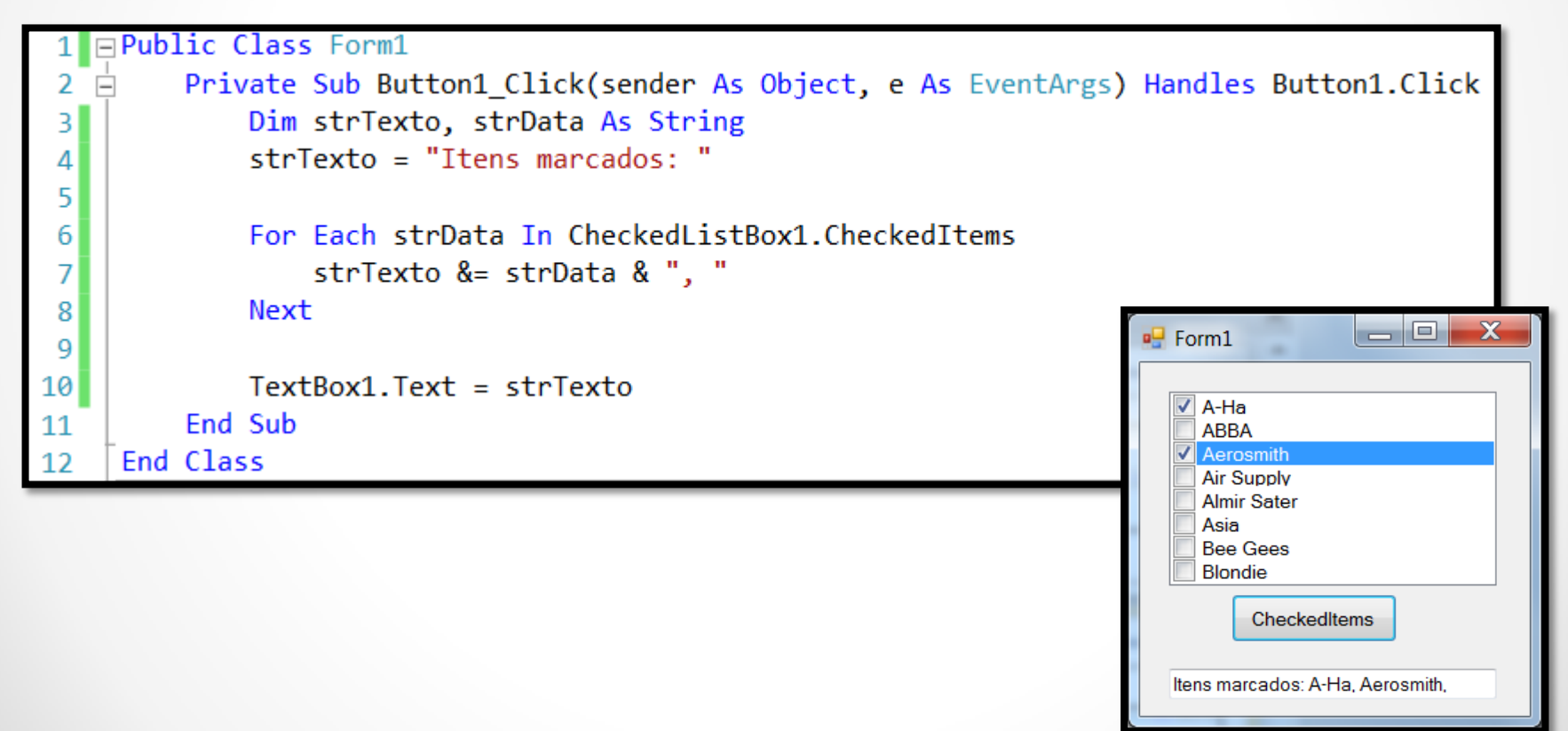

## **Checked List Box - Itens marcados**

- Você pode usar também a propriedade **CheckedIndices**. Ela retorna uma coleção contendo os índices dos itens que estão marcados.
- A propriedade **GetItemCheckState** retona o estado do item: *marcado*, *desmarcado* ou *indeterminado*.

#### Exemplo:

![](_page_25_Picture_104.jpeg)

Arlindo

Checked

### **Marcando/Desmarcando um Item**

- Você pode usar o método **SetItemChecked** para marcar ou desmarcar itens de uma lista passando o valor **True** ou **False** respectivamente.
- Para trabalhar com checkboxes com 3 estados é necessário usar o método **SetItemCheckState**.

![](_page_26_Picture_98.jpeg)

## **Checked List Box - Eventos**

- O principal evento dessa classe é chamado de **ItemChecked**.
- Ele ocorre quando a pessoa marca/desmarca um item.
- Os membros **Index** e **NewValue** contém os valores necessários para que você consiga trabalhar com o item selecionado.

![](_page_27_Picture_104.jpeg)

### **Usando a classe ComboBox**

 $\Box$  Controle que combina um text box com um list box.

A hierarquia de classes do controle **ComboBox** é a seguinte:

System Windows Forms **ComboBox**

![](_page_28_Picture_4.jpeg)

# **Simple, Drop-down e Drop-down List**

- Há **três tipos** de Combo Boxes.
- A propriedade **DropDownStyle** define o estilo do mesmo.
- As configurações do mesmo são as seguintes:

### **DropDown**

- Configuração padrão.
- Inclui uma lista do tipo drop-down e um text box.
- A pessoa pode selecionar um item da lista ou digitar algo no text box.

### **Simple**

- Inclui uma lista e um text box.
- A pessoa pode selecionar um item da lista ou digitar algo no text box.
- Ajuste a propriedade **Height** para mostrar mais itens.

### **DropDownList**

- Inclui a seleção apenas pela lista drop-down.
- A pessoa pode selecionar apenas um item da lista.

![](_page_29_Picture_262.jpeg)

## **Adicionando itens a um Combo Box**

- Para adicionar um texto use a propriedade **Text**.
- Para adicionar itens na lista use a propriedade **Items**.
- Você pode usar os métodos **Insert**, **Add** e **AddRange** para adicionar itens.

![](_page_30_Picture_89.jpeg)

### **Combo Box - Eventos**

- O evento da parte textual é chamado de **TextChanged**.
- Você não pode fazer seleção múltipla em um combo box.
- Para a seleção de itens da lista você pode usar os eventos:
	- **SelectedIndexChanged**
	- **Click**
	- **DoubleClick**

## **Combo Box - Evento TextChanged**

- Quando a pessoa muda o texto de um combo box o evento **TextChanged** ocorre.
- Você pode usar a propriedade **Text** para recuperar o texto digitado.

![](_page_32_Picture_81.jpeg)

![](_page_32_Picture_82.jpeg)

## **Combo Box - Evento SelectedIndexChanged**

- Quando a pessoa muda a seleção de um item de um combo box o evento **SelectedIndexChanged** ocorre.
- Você pode usar as propriedades **SelectedIndex** e **SelectedItem** para recuperar o item selecionado.

![](_page_33_Picture_92.jpeg)

## **Combo Box - Evento Click e DoubleClick**

- Quando a pessoa faz uma seleção na lista com o mouse o evento **Click** é disparado.
- Você pode usar as propriedades **SelectedIndex** e **SelectedItem** para recuperar o item que foi clicado.
- O evento **DoubleClick** funciona apenas em combo boxes do tipo **Simple**.

![](_page_34_Picture_120.jpeg)

### **Combo Box - Removendo um item**

- Para remover um item você usa os métodos **Remove** e **RemoveAt**.
- É importante salientar que remover um item da lista altera os índices dos demais elementos da lista.

![](_page_35_Picture_87.jpeg)

## **Combo Box - Obtendo a seleção atual**

• Você pode usar as propriedades **Text**, **SelectedIndex** e **SelectedItem** para recuperar o item que foi selecionado.

![](_page_36_Picture_3.jpeg)

![](_page_36_Picture_73.jpeg)

### **Ordenando um Combo Box**

- Para ordenar alfabeticamente os itens de um combo box é necessário configurar para **True** a propriedade **Sorted**.
- É importante salientar que ordenar os itens pode alterar os índices dos demais elementos da lista.

![](_page_37_Picture_96.jpeg)

## **Limpando um Combo Box**

- Limpar um combo box significa apagar todos os itens do mesmo.
- Você pode usar o método **Items.Clear** para realizar esta tarefa.
- Cuidado: Não há o método **Unclear**.

![](_page_38_Picture_86.jpeg)

## **Obtendo o número de itens do Combo Box**

• Você pode obter o número de itens de um combo box usando a propriedade **Items.Count**.

![](_page_39_Picture_3.jpeg)

![](_page_39_Picture_70.jpeg)

### **Armazenando objetos em um List/Combo Box**

Atenção!

Este exemplo é longo e deve ser visto no próprio Visual Studio .NET.

![](_page_40_Picture_3.jpeg)

## **Usando a classe PictureBox**

**Q** Controle usado para mostrar imagens.

A hierarquia de classes do controle **PictureBox** é a seguinte:

System Windows Forms **PictureBox**

As **propriedades** e os **eventos** dignos de nota de um objeto **Picture Box** são os seguintes:

- **▶ BorderStyle**
- $\triangleright$  Image
- $\triangleright$  Resize
- > SizeModeChanged

# **Configurando uma imagem**

- Para adicionar uma imagem a um controle **PictureBox** você deve alterar a propriedade **Image**.
- Ela aceita um objeto do tipo **Image** que você pode criar usando o método **FromFile**.
- □ Os tipos suportados são: .bmp, .ico, .wmf, .jpg, .gif e outros tipos.
- Em modo de design basta procurar a propriedade **Image** e clicar nos três pontinhos.

![](_page_42_Picture_6.jpeg)

![](_page_42_Picture_7.jpeg)

## **Ajustando o tamanho da imagem**

- Para que uma imagem se ajuste corretamente ao espaço disponível do **PictureBox** é necessário usar a propriedade **SizeMode**.
- Os possíveis valores dessa enumeração são:
	- *Normal*
	- *StretchImage*
	- *AutoSize*
	- *CenterImage*
	- *Zoom*

![](_page_43_Picture_9.jpeg)

### **Picture Box - Eventos**

- A maioria dos eventos dessa classe são baseados no mouse.
- O exemplo abaixo mostra as coordenadas de onde a pessoa clicou na imagem.

![](_page_44_Picture_3.jpeg)

Carregar Imagem

Você clicou em 24, 22

## **Referências Bibliográficas**

 HOLZNER, Steven. **Visual basic.NET: black book**. Arizona: Coriolis Group Books, 2002. xxxviii, 1144 p ISBN 1-57610-835-X.